# OTOMATİK KATILIM DİJİTAL ÇÖZÜMLER **KILAVUZU**

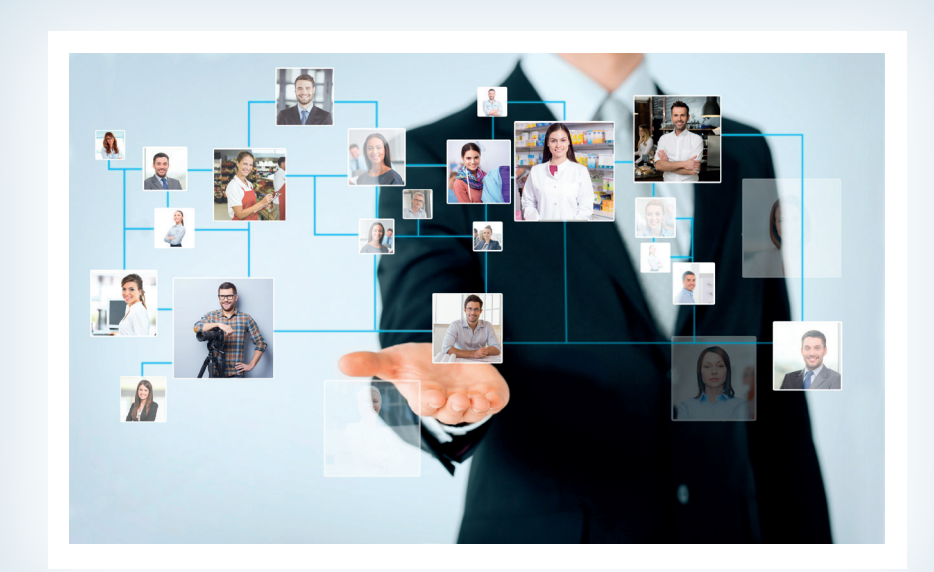

Herkese Iyi Gelecek

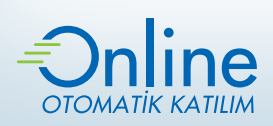

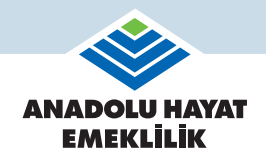

Türkiye İş Bankası kuruluşudur. | TÜRKİYE SANKASI

Kurumsal Teklif ve Sözleşme Süreci (Online Otomatik Katılım)

Kurumsal İnternet Şube

Bordro Entegrasyonu

Dijital Çözüm Sunduğumuz Diğer İşlemler

Kurumsal Hizmet Merkezimiz

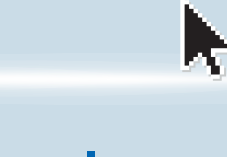

e **OTOMATIK KATILIM** 

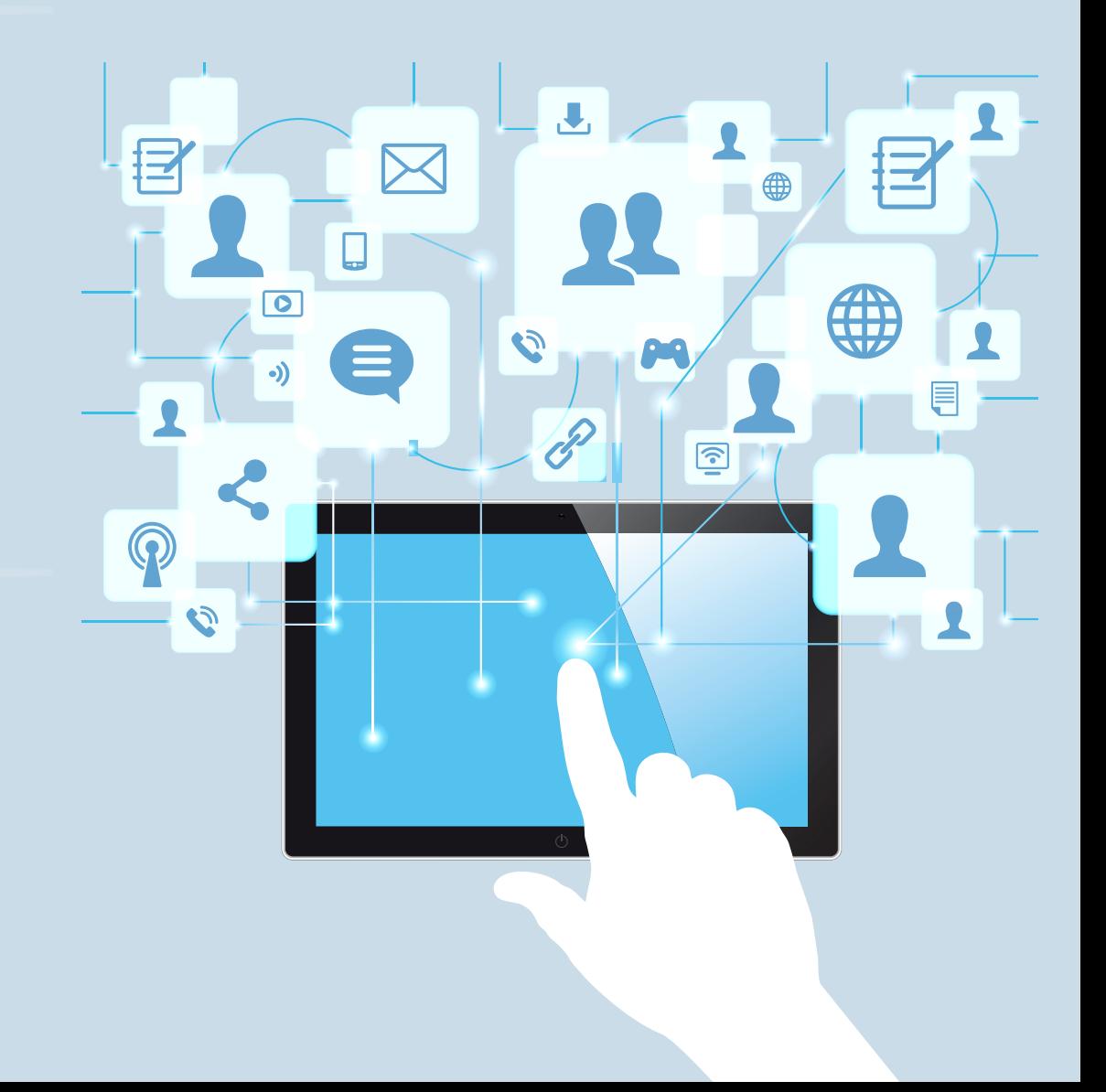

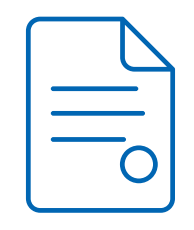

# KURUMSAL TEKLİF VE SÖZLEŞME SÜRECİ

Kurumlara özel "Online Otomatik Katılım" sayfasıyla zaman kaybetmeden kurumunuz için teklif alıp hemen sözleşmenizi oluşturabilirsiniz.

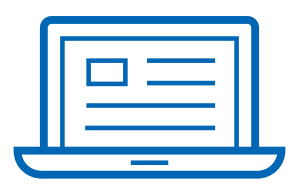

## KURUMSAL İNTERNET ŞUBE

#### Kurumsal İnternet Şube'de otomatik katılım kapsamında çalışanlarınız için bireysel emeklilik hesabı açabilir, dönemsel katkı payı tutarlarını iletebilirsiniz.

Ayrıca, sözleşme altında açılan hesapların güncel durumlarını sorgulayarak detaylı bilgi alabilir, hesaplar için ödenen toplam katkı payı ve devlet katkısı tutarlarının getirileriyle birlikte seçilen fonlara dağılım oranını takip edebilir ve hesabını sonlandırarak sistemden ayrılan çalışanlara yapılan ödemelerin durum ve tarihi hakkında bilgi alabilirsiniz.

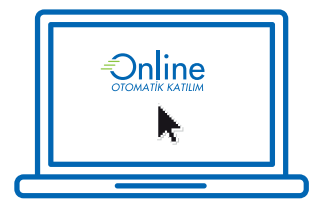

### Online Otomatik Katılım

**https://onlineotomatikkatilim.anadoluhayat.com.tr/**  sayfasına dilediğiniz anda giriş yapın, kurumunuza özel teklifi e-posta adresinize hemen gönderelim.

Teklifi uygun bulmanız halinde, "Sözleşme Oluştur" adımına devam edip gerekli belgeleri yükleyerek işlemlerinizi tamamlayın.

E-posta adresinize iletilen sözleşmeyi bastıktan sonra ıslak imzalı olarak bize gönderin.

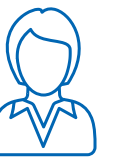

### Hesap Açma

- $\blacksquare$  Sözlesmede kurum ve islem vetkilisi olarak belirlenen kişiler için e-posta adresinize gönderilen şifre ile **https://kurumsalsube.anadoluhayat.com.tr/** adresinden Kurumsal İnternet Şube'ye erişim sağlanır.
- **Otomatik Katılım Hesap Açma** adımından tüm çalışanlara ait gerekli bilgileri içeren dosya yüklenir. Veri deseni için örnek dosya indirilebilir. Dilerseniz çalışan bilgilerini girerek hesapları tekli olarak da açabilirsiniz.
- Yüklenen dosya kontrol edildikten sonra bilgileri iletilen tüm çalışanlar içinden 45 yaş altı çalışanlar için hesaplar otomatik açılır.
- Sonuç dosyası açılan hesap numaraları ile birlikte **İşlem Takibi** ekranından incelenebilir ya da indirilebilir.

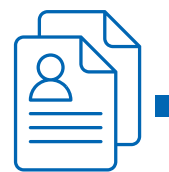

### Ödeme

- **Otomatik Katılım Ödeme Yap** adımından çalışan hesapları ve hesaplara aktarılacak tutar bilgilerini içeren dosya yüklenir. Veri deseni için örnek dosya indirilebilir. Dilerseniz ödeme işlemini tekil olarak da gerçekleştirebilirsiniz.
- **Katılımcı Bilgileri** adımından çalışanlara ait hesapların güncel durumu sorgulanır. Böylece katılımcılar adına aktarılacak tutarlar kontrol edilebilir.
- Yüklenen dosya ve şirket hesabına aktarılan toplam tutar kontrol edildikten sonra Kurumsal Hizmet Merkezimiz tarafından mutabakat yapılarak tutarlar ilgili otomatik katılım hesaplarına yansıtılır. Tutarsızlık durumunda kurum ile iletişime geçilir.
- Hesap bazında işlem sonuçları **İşlem Takibi** ekranından incelenebilir ya da indirilebilir.
- $\blacksquare$  İlk katkı payı ödemesinin çalışan hesaplarına nakden intikal ettiği tarihi takip eden iş günü, otomatik katılım sertifikaları ve plana dahil edildikleri çalışanlara e-posta ile bildirilir.

Katkı payı değişikliği talebi, *Kesinti Oranı* değeri güncellenerek, ara verme talebi ise *Çalışan Çalışma Durumu* değeri güncellenerek ve *Katkı Tutarı* değeri sıfır girilerek yapılır.

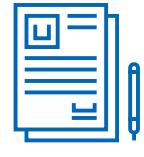

### İşten Ayrılma/Ücretsiz İzin Bildirimi

Katkı payı tutarlarının iletildiği tahsilat dosyasında *Çalışan Çalışma Durumu* değeri güncellenerek ve *İşten Ayrılma Tarihi* değeri girilerek veya **İşten Ayrılma Bildirimi** adımından ilgili çalışana ait hesap için tarih girilerek bildirimde bulunulur.

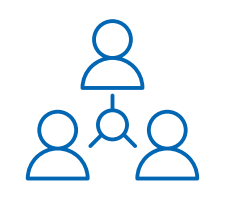

### BORDRO ENTEGRASYONU

Yaygın olarak kullanılan bordro yazılım programlarıyla yürüttüğümüz online entegrasyon çalışmalarımız kapsamında, bireysel emeklilik hesaplarına ilişkin işlemleriniz anlık olarak gerçekleşiyor. Kullandığınız bordro programı ile entegrasyonumuz hâlihazırda varsa çözüm ortağınızla iletişim kurarak entegrasyonu içeren versiyona geçiş yapmanız yeterli.

Bordro programınız ile entegrasyonumuz henüz yoksa ya da kurumunuz özelinde kendi geliştirdiğiniz programı kullanıyorsanız entegrasyon ekibimizden destek alın, **https://developers.anadoluhayat.com.tr/** adresli API portalımızdan sunduğumuz API'ler ile programınızla entegre olalım.

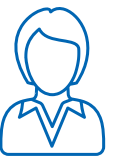

### Hesap Açma

İnsan kaynakları ve bordro uygulamaları ile online entegrasyon sağlamak amacıyla https://developers.anadoluhayat.com.tr/ adresinden kurum vergi kimlik numarasıyla hesap oluşturulur.

- https://developers.anadoluhayat.com.tr/ adresinden ilgili talimatlar izlenerek uygulama oluşturulur.
- Oluşturulan uygulama entegrasyon ekibimiz tarafından onaylandıktan sonra, e-posta ile bilgilendirme yapılır ve bordro programına tanımlanacak uygulama anahtarı görüntülenir.
- Uygulama anahtarı bilgileri bordro programına tanımlanır ve hesap açma isteği ile çalışana ait gerekli bilgiler şirketimize otomatik olarak iletilir.
- 45 yaş altı çalışanlar için hesaplar otomatik açılır.
- İsteğe ait cevap, açılan hesap numarası ile birlikte bordro programı içinden sorgulanabilir.

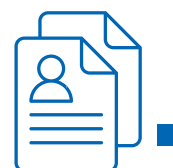

### Ödeme

Bordro programından çalışan hesaplarının güncel durumunu sorgulamak amacıyla istek gönderilir. Böylece hesaplara aktarılacak nihai tutarlar kontrol edilir.

Bordro programından tahsilat isteği ile çalışan hesaplarının bilgileri ve hesaplara katkı payı olarak aktarılacak tutarların bilgisi şirketimize iletilir.

 $\blacksquare$  İletilen tahsilat isteği için Kurumsal Hizmet Merkezimiz tarafından mutabakat yapılır, şirket hesabına aktarılan toplam tutar kontrol edilerek onay süreci tamamlanır ve iletilen tutarlar ilgili hesaplara yansıtılır.

 $\blacksquare$  İsteklere ait cevaplar, bordro programı içinden sorgulanabilir.

İlk katkı payı ödemesinin çalışanların hesaplarına nakden intikal ettiği tarihi takip eden iş günü, otomatik katılım sertifikaları ve plana dahil edildikleri çalışanlara e-posta ile bildirilir.

Katkı Payı Değişikliği talebi, Kesinti Oranı alanı güncellenerek, Ara Verme talebi ise Çalışan Çalışma Durumu alanı güncellenerek ve Katkı Tutarı alanı sıfır gönderilerek yapılır.

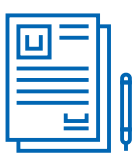

### İşten Ayrılma/Ücretsiz İzin Bildirimi

Çalışan Çalışma Durumu alanı güncellenerek ve İşten Ayrılma Tarihi alanı dolu şekilde gönderilerek bildirimde bulunulur.

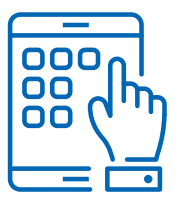

# ÇALIŞANLARA ÖZEL DİJİTAL ÇÖZÜMLERİMİZ

Otomatik katılımda çalışanlarınızın gerçekleştireceği işlemleri de dijital çözümlerimizle kolaylaştırıyoruz.

### Katkı Payı Değişikliği

### $\vee$  Mobil Sube  $\vee$  İnternet Sube

Çalışan tarafından **Katkı Payı Değişikliği** adımından kesinti oranı değiştirmek üzere gelen talepler günlük olarak işverene e-posta ile bildirilir.

### Unutmayın,

Katkı payı değişiklik talebi çalışan tarafından yapılmış olsa dahi çalışan özelinde prime esas kazanç değeri bilinemeyeceğinden işveren tarafından tahsilat dosyasında gönderilen bilgi esas alınarak işlem yapılır.

### Ara Verme

### $\vee$  Mobil Sube  $\vee$  İnternet Sube

Çalışan tarafından **Ara Verme** adımından 1 Ay/2 Ay/3 Ay şeklinde iletilen talepler günlük olarak işverene e-posta ile bildirilir.

### Unutmayın,

Ara verme talebi çalışan tarafından yapılmış olsa dahi işveren tarafından tahsilat dosyasında gönderilen bilgi esas alınarak işlem yapılır.

### Cayma

### $\vee$  Mobil Sube  $\vee$  İnternet Sube  $\vee$  SMS  $\vee$  IVR

Çalışanlar **"CAYMA [boşluk] TCKN"** şeklindeki mesajlarını **5755**'e göndererek cayma taleplerini hızlı ve kolay şekilde iletebilirler.

Mevzuat kapsamında yalnızca çalışandan alınan cayma talepleri günlük olarak işverene e-posta ile bildirilir.

### KURUMSAL HiZMET MERKEZiMiZ

Sözleşme imzalandıktan sonra her türlü sorunuz için yalnızca kurumsal müşterilerimize destek sağlayan Kurumsal Hizmet Merkezimiz yanınızda!

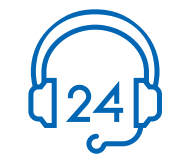

0850 722 80 00

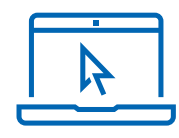

kurumsalhizmet@anadoluhayat.com.tr

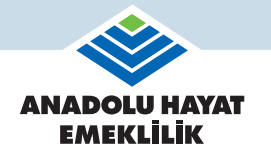

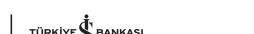

Herkese Iyi Gelecek